# **Jak spustit a užívat program Švýcar ve Vašem počítači. Nápověda a tipy pro verzi 1.3.6**

# **Stažení programu**

Stáhněte si ze stránek [www.losovani.wz.cz](http://www.losovani.wz.cz/) zazipovaný program. Stáhněte obě verze, jak 32bit, tak 64bit, někdy na 64 bitových Windows funguje 32 bitový program a naopak.

#### **Informace:**

Program je na webu uložen zabalený ve formátu ZIP. Soubory byly důkladně otestovány na stránce <http://virusscan.jotti.org/cs> aktualizovanými antivirovými programy. Přesto některé prohlížeče mohou varovat uživatele před možností napadení souboru škodlivým malware. Jde ale o planý poplach.

Soubor svycar-20170512-win32.zip má 9,34 MB, svycar-20170512-win64.zip má 9,32 MB

# **Rozbalení programu**

Rozbalíte stažený soubor programem, který zachovává adresářovou (složkovou) strukturu (například Winrar). Po správném rozbalení do vytvořené složky v PC by měly být v této složce tyto podsložky: doc, icon, lib, log, tournaments, xslt a dále soubory svycar.bat, svycar.jar a svycar.sh.

#### **Tip:**

Program se neinstaluje, je možné ho spustit z libovolného umístění (například z USB flash disku nebo z paměťové karty). Program lze rovněž spustit vícekrát, pro losování více disciplín (dvouhra mužů, žen, čtyřhra, smíšená čtyřhra). V tom případě vytvoříte pro každou disciplínu jednu složku, do které nakopírujete celý program a zadáváte výsledky do jednotlivých oken, která jsou otevřena současně

#### Rozbalený program ve složce:

(V demoverzi samozřejmě není ve složce soubor licence-svycar.txt, která je unikátním licenčním souborem zasílaným mailem po zaplacení programu a který z omezené demoverze pro 8 hráčů vytváří verzi pro neomezený počet).

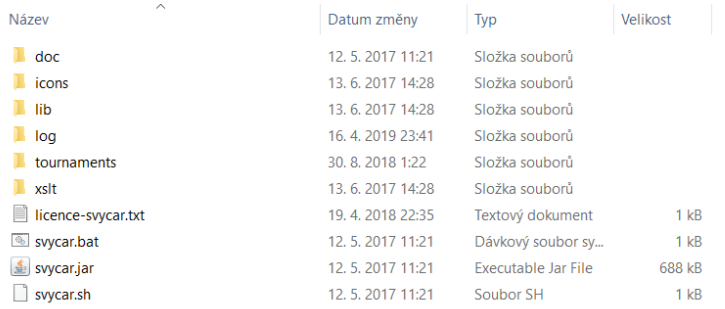

# **Spuštění programu**

Program se spouští souborem svycar.bat, případně souborem svycar.jar. Pro spuštění programu musí být nainstalována v PC Java. Ta je na 99% PC k dispozici, pokud ale program nejde spustit, je potřeba Javu nainstalovat.

#### **Tip:**

Stažení je k dispozici na stránc[e www.java.com/en/download/](http://www.java.com/en/download/) (tlačítko Java Download). Na této stránce je možnost ověření, zda již máte Javu nainstalovánu (volba "Do I haveJava?"), která bohužel v některých prohlížečích nefunguje, v současné době ověřit lze v Internet Exploreru.

### **Import hráčů**

Startovní listinu hráčů si lze připravit předem v Excelu, kde je možno hráče snadno třídit podle různých kritérií. Po spuštění programu a volbě Soubor – Import hráčů je možno vybrat soubor \*.xls (pozor, nepoužívejte soubory \*.xlsx, ale pouze Excel aplikace 97-2003), ze kterého bude import

prováděn. Importují se jména uvedená ve sloupci B, sloupec A je možno využít k označení pro třídění (například pořadí hráčů pro nasazení).

## **Volba "Náhodný los"**

Tato volba se používá k náhodnému losu označených hráčů.

#### **Příklad:**

V turnaji startuje 16 hráčů, z nichž 5 je nasazených dle nějakého kritéria (dlouhodobý žebříček atd.), ostatní jsou nenasazení. Nasazené hráče umístím pro import z Excelu do řádků 1 až 5 a ostatní do řádků 6 až 16 ve sloupci B a importuji. V programu následně označím hráče 6 až 16 a tlačítkem Náhodný los se hráči promíchají.

# **Vyřazení hráče**

Během turnaje se občas stane, že někdo musí ukončit předčasně účast. Pro tyto účely je zde tlačítko "Vyřadit". Hráče lze vyřadit před uzavřením kola, ve kterém ještě byl nalosován. Do dalšího kola již hráč není losován, ale jeho výsledky jsou v celkové tabulce výsledků zachovány. Odpadá tak nutnost kontumačních výsledků.

#### **Tip:**

I když máte do 1. kola turnaje losovaný sudý počet hráčů, nezapomeňte v "Nastavení turnaje" uvést počet bodů, které chcete přidělovat hráči lichému, který po odstoupení jednoho hráče nemá soupeře a pauzíruje.

### **Volba bodování**

Losovací program Švýcar umožňuje různé varianty bodování, které závisí na zvoleném systému. Je možno hrát na tzv. vítězné sety (2 nebo 3) nebo na předem stanovený pevný počet setů (hrané sety, lze volit 1 až 5). Nezapomínejte zvážit, kolik bodů přidělíte pauzírujícímu lichému hráči.

#### **Informace:**

Každý hráč při lichém počtu hráčů v turnaji (nebo v losovaném kole po odstoupení hráče při předchozím sudém počtu) může pauzírovat jen jednou. V prvním kole pauzíruje hráč nejníže umístěný v tabulce startujících, v dalších kolech nejhůře postavený hráč ve výsledkové listině. V případě, že již nejhůře umístěný hráč pauzíroval, je jako pauzírující vybrán hráč nad ním (postupně další v dalších kolech).

Bodování setu při pevném počtu setů lze rovněž volit. Mohu se rozhodnout, že přidělím 1 bod za vyhraný set, ale rovněž třeba rozdělit 3 body za set (buď 3:0 při výrazném rozdílu, nebo 2:1 při těsném rozdílu míčků v setu).

#### **Tip:**

Chceme-li motivovat například žákovské hráče, aby se snažili o maximální počet bodů i proti soupeři, který je lepší, zvolíme body za "Lepší prohru" a za "Horší prohru". V praxi to vypadá tak, že když poražený získá například 9 bodů a méně, bere všechny body vítěz (například 3:0). Za 10 bodů a více si body rozdělí v dohodnutém poměru (například 2:1). Limit tohoto bodování lze nastavit.

# **Časový průběh turnaje**

Při úvahách o počtu startujících musíme brát v úvahu, že další kolo lze losovat až po ukončení všech zápasů.

#### **Tip:**

Je optimální, aby počet startujících nepřesahoval násobky dvojnásobné hodnoty počtu kurtů. Například při 4 kurtech v hale je vhodné, aby počet hráčů nepřesahoval v jednotkách počty 16, 24, 32. Nedochází pak k situaci, kdy celá hala sleduje každé kolo skoro celý zápas dvou hráčů, zatímco ostatní kurty zejí prázdnotou.

#### **Tip pro turnaje v badmintonu:**

Při dlouholetých zkušenostech s turnaji v badmintonu v Opavě [\(www.badmintonopava.cz\)](http://www.badmintonopava.cz/) se jako optimální varianta jeví hra na 2 hrané sety do 15-ti bodů (výhra o 2 body, maximálně ale 20:19), s přidělením 1 bodu za vyhraný set (tedy 2:0, nebo 1:1 při remíze). Většina zápasů má přibližně stejnou délku a nedochází k dlouhému čekání na dohrávku na některém kurtu. Pro začínající pořadatele bez zkušeností doporučuji 6-7 kol, během kterých se i při 16-ti hráčích tito sestaví do pořadí

odpovídající jejich herním kvalitám. Pokud je čas na turnaj omezený, může pořadatel v úvodu vyhlásit, že například po 3 kolech podle časového průběhu bude rozhodnuto, zda se bude hrát na 6 nebo na 7 kol. Přidáním sedmého kola až po šestém by se někdo mohl cítit poškozený, kdežto přidání 7. kola v polovině soutěže nikoho poškodit nemůže.

# **Sestavení výsledkové listiny (pořadí hráčů)**

Občas se hráči zajímají o to, jaká jsou kritéria pro stanovení pořadí hráčů v programu Švýcar?

O konečném i průběžném pořadí po jednotlivých kolech rozhoduje:

1. Vyšší počet dosažených bodů. V případě rovnosti bodů dvou a více hráčů se postupuje následovně: Pokud spolu všichni hráči, kteří shodný počet bodů dosáhli, v dosavadním průběhu soutěže hráli, sestaví se z jejich vzájemných zápasů minitabulka, podle které jsou hráči seřazeni do průběžného nebo konečného pořadí. Při bodové shodě právě dvou hráčů je jejich pořadí určeno výsledkem vzájemného zápasu. Pro sestavení minitabulky i hodnocení vzájemného zápasu jsou rozhodující získané body, sety a míčky (v tom pořadí, jak bylo uvedeno). U setů a míčků se nejprve hodnotí lepší rozdíl, v případě rovnosti pak podíl (viz dále). V případě, že mezi hráči, kteří dosáhli shodného počtu bodů nebyla sehrána všechna utkání, nebere se na sehrané vzájemné zápasy při sestavování pořadí zřetel a postupuje se dále dle bodu 2. a dalších bodů.

- 2. Lepší rozdíl setů (příklad: 4-0 je lepší než 4-1)
- 3. V případě rovnosti rozdílu lepší podíl setů (příklad: 5-4 je lepší, než 4-3)
- 4. Lepší rozdíl míčků

5. V přípravě rovnosti rozdílu lepší podíl míčků (příklad: 150:100 je lepší, než 140:90)

6. Jsou-li body 1. až 5. u dvou nebo více hráčů shodné, určuje se jejich pořadí vyšší pozicí při úvodním losování turnaje.

Tato informace bude doplňována na základě zkušeností a dotazů uživatelů. Dotazy směrujte na mailovou adresu [selingr@centrum.cz](mailto:selingr@centrum.cz)

V Opavě 22.4.2019 Ing. Milan Selingr

.